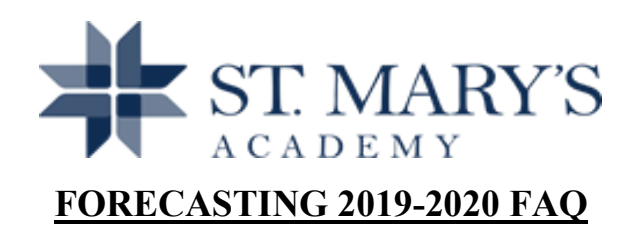

# **How do I sign up for a class that is in the after school block (ex. Mock Trial, TIES, etc.)?**

Those classes are not part of the forecasting process. You will register for those classes after the start of the new school year. More information about signing up for those classes will be provided at the beginning of the new school year.

# **How do I know if I am eligible to sign up for an Honors or AP class?**

Your TA has lists from each department of students recommended for Honors or AP classes. Check with your TA before forecasting. Please do not sign up for a class for which you are not approved.

### **How many electives do I select?**

Students schedule 7 total credits. The number of electives you select will depend on how many credits remain unfilled once you select all of your core classes. The number also varies by grade and by student. Ask your TA for help if you have questions.

# **What happens if all of my elective choices are full or not available?**

If your first choice electives are full or not available, one or more of your alternate choices will complete your schedule. You must select 3 alternate choices as back-ups in case this occurs.

# **There is a class that was offered this year that is in the course catalog, but is not on my forecasting sheet. How can I sign up for that class?**

Not every class is offered every year. Some classes alternate years with other classes. If you do not see the specific class you are interested in, then it is not available in 2019-2020.

# **Are there any courses I can take more than once for credit?**

Yes, students can take PE, Strength & Conditioning, Yearbook, and several other classes more than once. Check the Course Catalog for specific guidelines.

# **What do I do if I change my mind about a requested class after I submit my choices in the PowerSchool forecasting screen?**

If you change your mind about a class that you requested, please contact the Registrar about the change you wish to make.

### **When will I find out my schedule for next year?**

You will find out your schedule for next year sometime over the summer (probably early August) via an email notification that your schedule is available to view on PowerSchool.

#### **Will I be able to make changes to my schedule for next year once I receive it?**

If you wish to drop or change a class between the time when you receive your schedule and the first day of school, please contact the Registrar via email. Check the Student-Parent Handbook for information on the impact of changing a course after the first two weeks of school.

# **I marked on the form that I want to take Health 2 or American Government over the summer, but that is not an option in my PowerSchool forecasting. How do I sign up for that class?**

A separate summer program registration occurs later in the year. More information about signing up for those classes will be available in the spring. Please contact the Admissions Office with any questions.

### **Is it possible to choose a specific teacher for the class I am selecting?**

Specific teacher preferences are not a part of the forecasting process.

### **Do you have other questions? Ask your TA, your counselor, or the Registrar for help.**